## Разширен мониторинг в The Dude с функцията ros\_command

София, MUM България 2019 г.

Петър Димитров

## За мен:

### ПГ НЕТ ПРО ЕООД

Компютърни мрежи:

Персонализирани решения

Обучения

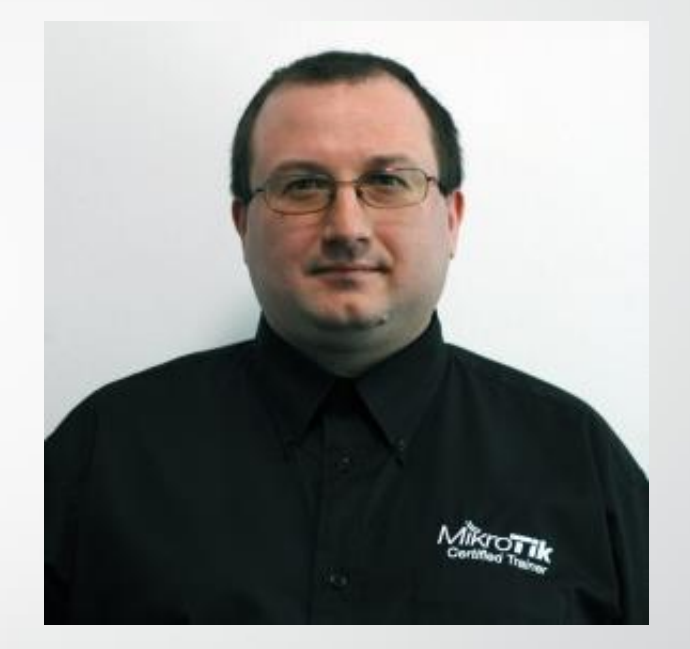

Консултантски услуги

Петър Димитров

Проектиране, конфигуриране, мониторинг, диагностика и отстраняване на проблеми

> Разширен мониторинг в The Dude, Петър Димитров  $O$  PG NET PRO

## The Dude

Безплатен софтуер на MikroTik за наблюдение на мрежови (и други) устройства

Автоматично откриване и добавяне към картата на устройства

Наблюдение на услуги и уведомяване

**МАР Поддържа наблюдение по SNMP, ICMP, DNS и TCP** 

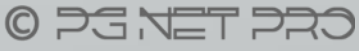

## Защо The Dude, а не друг NMS?

Възможност за централизиран достъп за конфигурация и управление на всички устройства (с winbox, terminal, …)

Възможност за масов контролиран upgrade/downgrade и проследяване на версиите

Множество инструменти, стартирани от устройствата

Изпълнение на команда в RouterOS, което ни дава неограничени възможности за мониторинг

> Разширен мониторинг в The Dude, Петър Димитров  $O$  PG NET PRO

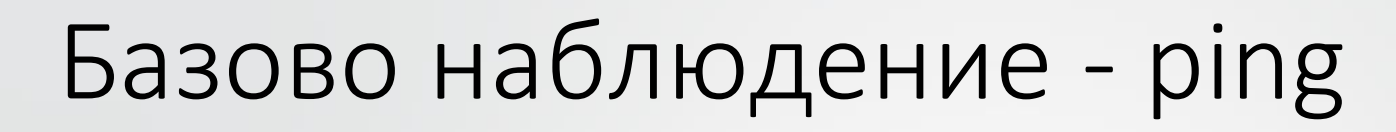

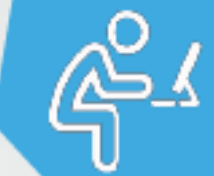

За базово наблюдение обикновено използваме ping

•• Така единствено знаем дали устройството е живо и достъпно

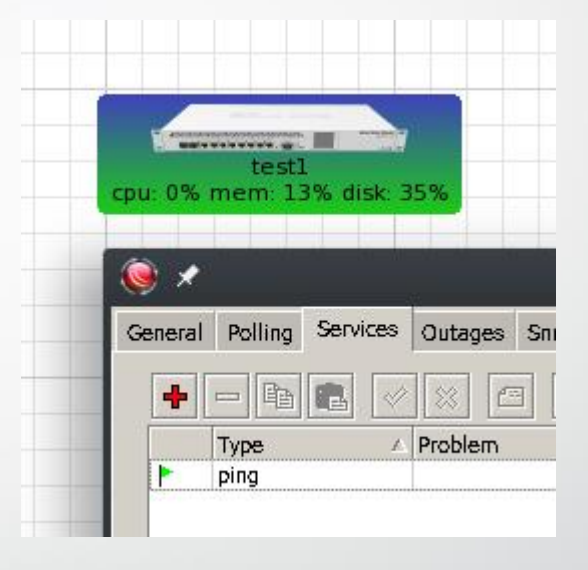

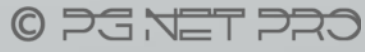

## Информация по SNMP

Някои параметри са достъпни по SNMP

Можете да проверите някои идентификатори в RouterOS с помощта на print oid:

```
[admin@home-core] > system health print oid
         active-fan: .1.3.6.1.4.1.14988.1.1.3.9.0
            voltage: .1.3.6.1.4.1.14988.1.1.3.8.0
            current: .1.3.6.1.4.1.14988.1.1.3.13.0
       temperature: .1.3.6.1.4.1.14988.1.1.3.10.0
    cpu-temperature: .1.3.6.1.4.1.14988.1.1.3.11.0
  power-consumption: .1.3.6.1.4.1.14988.1.1.3.12.0
         psu1-state: .1.3.6.1.4.1.14988.1.1.3.15.0
         psu2-state: .1.3.6.1.4.1.14988.1.1.3.16.0
[admin@home-core] >
```
Разширен мониторинг в The Dude, Петър Димитров

 $O$  PG NET PRO

## Функции в The Dude

За да използваме лесно информацията в The Dude, която можем да придобием по един или друг начин, можем да дефинираме функции

Нека дефинираме функции за температури и статус на захранванията:

7

snmp mtk temperature: oid("1.3.6.1.4.1.14988.1.1.3.10.0") snmp mtk cpu temperature: oid("1.3.6.1.4.1.14988.1.1.3.11.0") snmp\_mtk\_psu1: oid\_raw("1.3.6.1.4.1.14988.1.1.3.15.0") snmp\_mtk\_psu2: oid\_raw("1.3.6.1.4.1.14988.1.1.3.16.0")

## Функции в The Dude

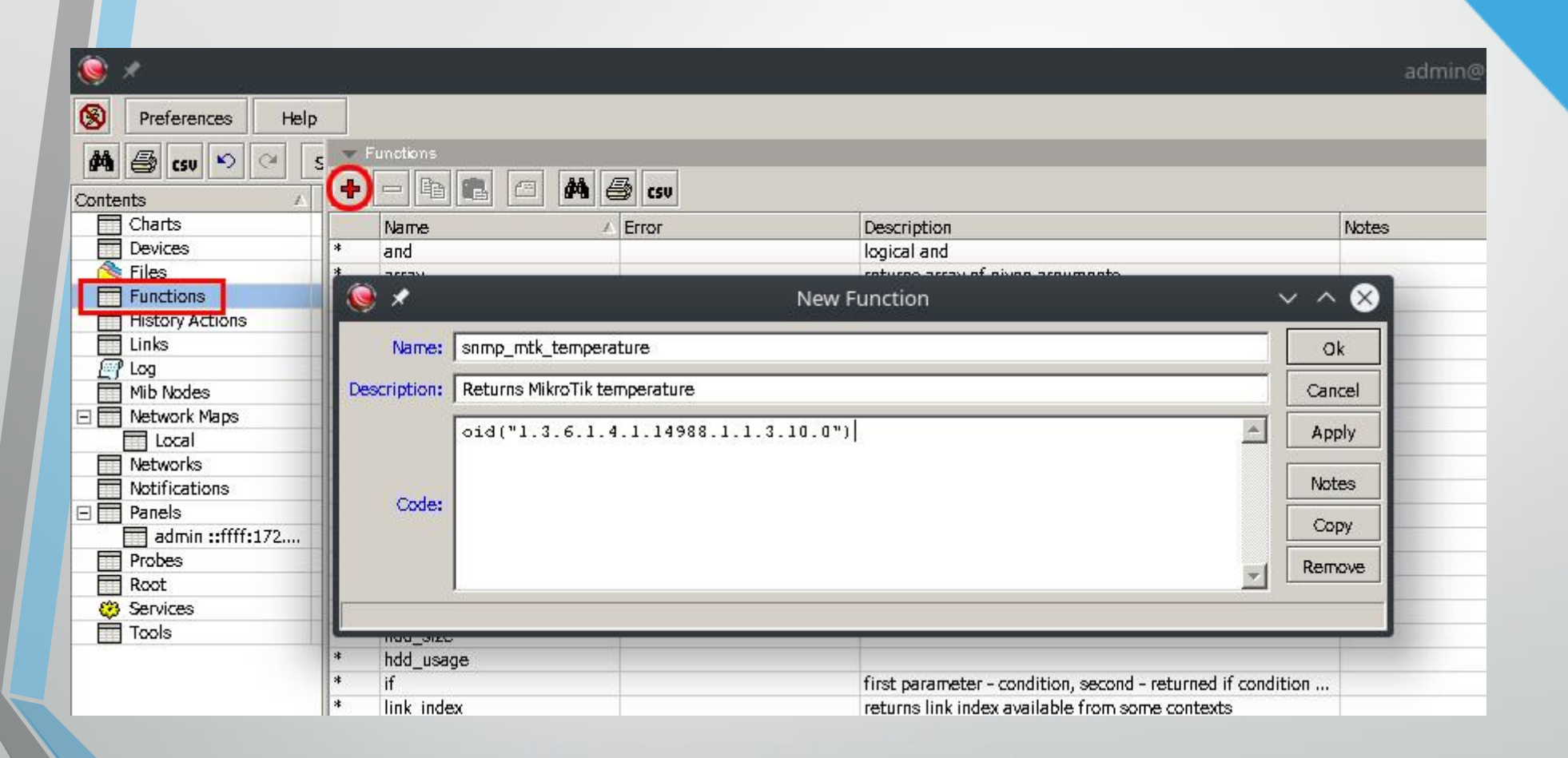

### Визуализация в етикета

Можем да визуализираме информацията в етикета на устройството, редактирайки го в Appearance:

[Device.Name] [device\_performance()]Temp/CPU: [snmp\_mtk\_temperature()]C/[snmp\_mtk\_cpu\_temperature()]C PSU1/PSU2 State:[if((snmp\_mtk\_psu1()>0), "OK", "FAIL")]/[if((snmp\_mtk\_psu2()>0), "OK", "FAIL")] [Device.ServicesDown]

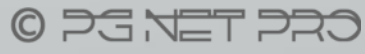

## Визуализация в етикета

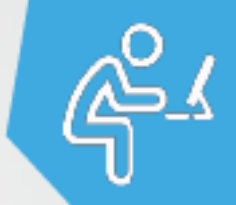

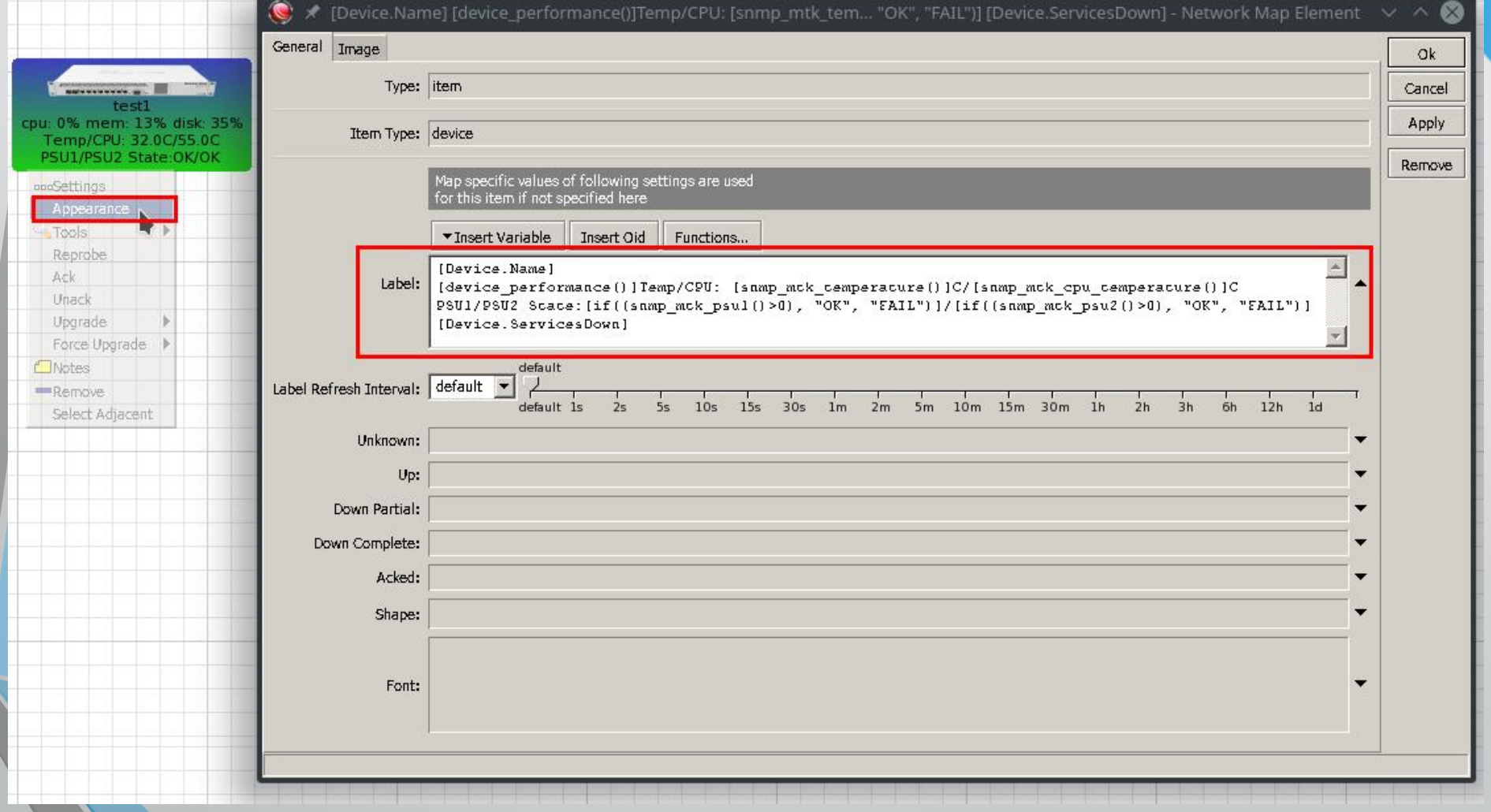

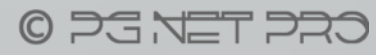

## Функция ros\_command

Връща резултата от изпълнението на подадени като параметър команда или скрипт в RouterOS на устройството

Дава практически неограничени възможности The Dude да получава всякакъв вид информация

Полезна за проследяване на нетривиални параметри на устройствата, като състояние на BGP връзки, OSPF съседи, VPN-и и други

> Разширен мониторинг в The Dude, Петър Димитров  $O$  PG NET PRO

## Команда print в RouterOS

Показва информация за наличните в определено меню обекти в различен формат

**С параметър count-only командата print връща** само общия брой обекти

**• Параметър where помага за филтриране на** обектите по зададено условие:

```
[admin@home-core] > ppp active print count-only
18
[admin@home-core] > ppp active print count-only where service=ovpn
11
```
## Мониторинг на BGP връзки

За проследяване на BGP връзките ще са ни необходими:

Функция, получаваща информация за общия брой връзки

Функция, проверяваща броя установени връзки

Механизъм за не-проследяване на връзки при определени обстоятелства: няма да вземаме под внимание забранените връзки, както и тези със служебен коментар "donotmonitor"

**Ше изпълняваме с ros command команда print с** необходимите параметри

> Разширен мониторинг в The Dude, Петър Димитров  $O$  PG NET PRO

## Мониторинг на BGP връзки

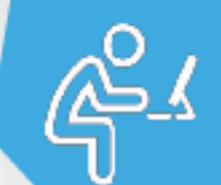

**\*\*** ros\_bgp\_all:

ros\_command("routing bgp peer print count-only where disabled=no and comment!=donotmonitor")

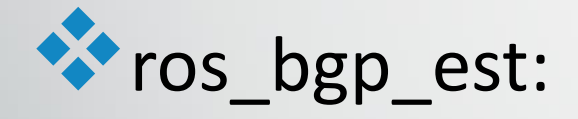

ros\_command("/routing bgp peer print count-only where disabled=no and comment!=donotmonitor and established")

## Да редактираме етикета!

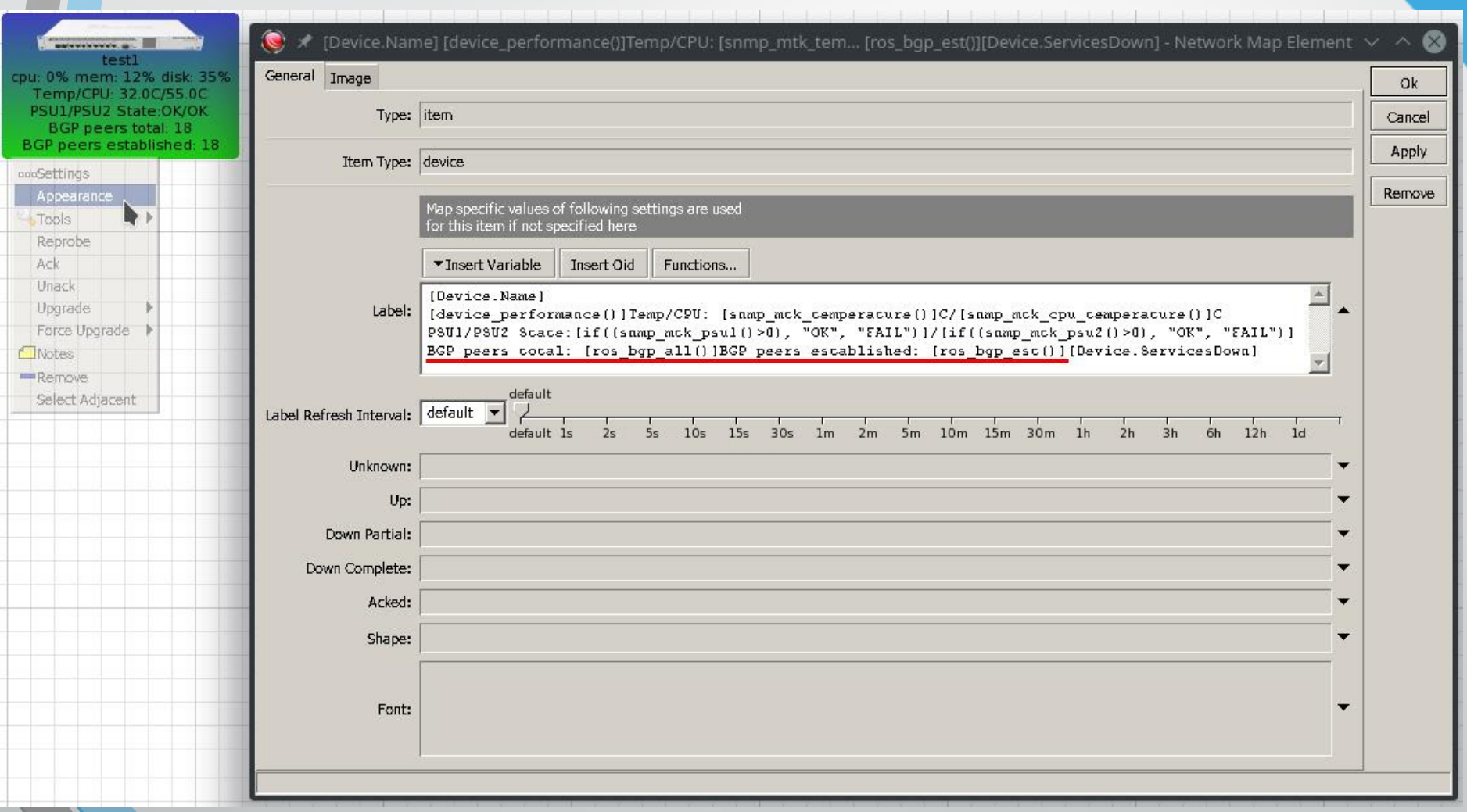

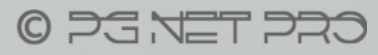

## Probes

За проследяване във времето, за графики и найвече за генериране на събития при настъпване на определени обстоятелства използваме Probes

**В За проследяване състоянието на BGP връзките:** 

**Дефинираме Probe от тип функция** 

Задаваме условие, проверяващо състоянието

Указваме при нормално състояние каква стойност се връща и в каква мерна единица

> Разширен мониторинг в The Dude, Петър Димитров C PG NET PRO

## Дефиниране на Probe

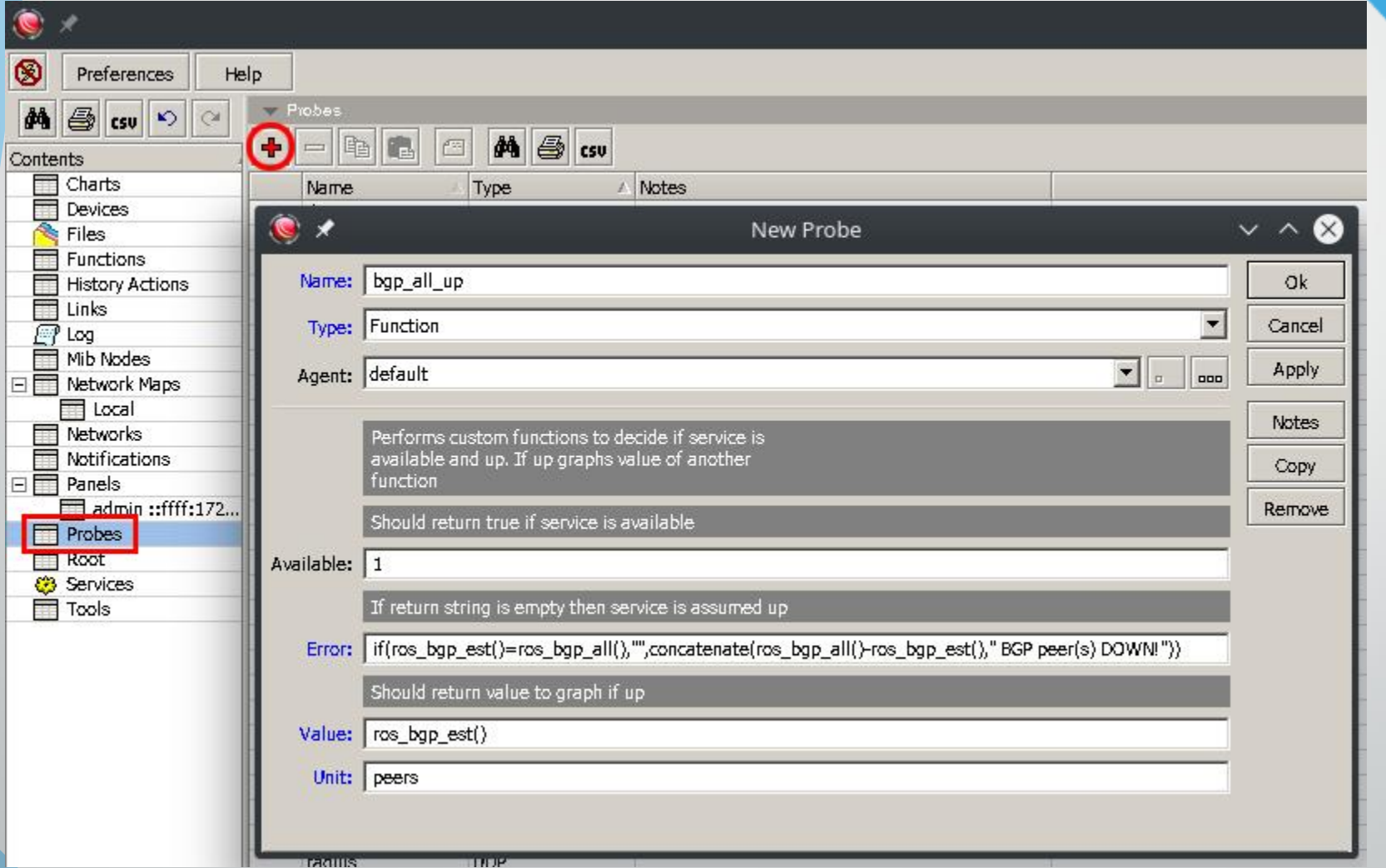

## добавяне на Probe към устройство <sub>с</sub>ед

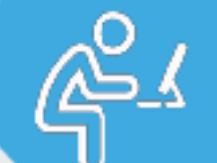

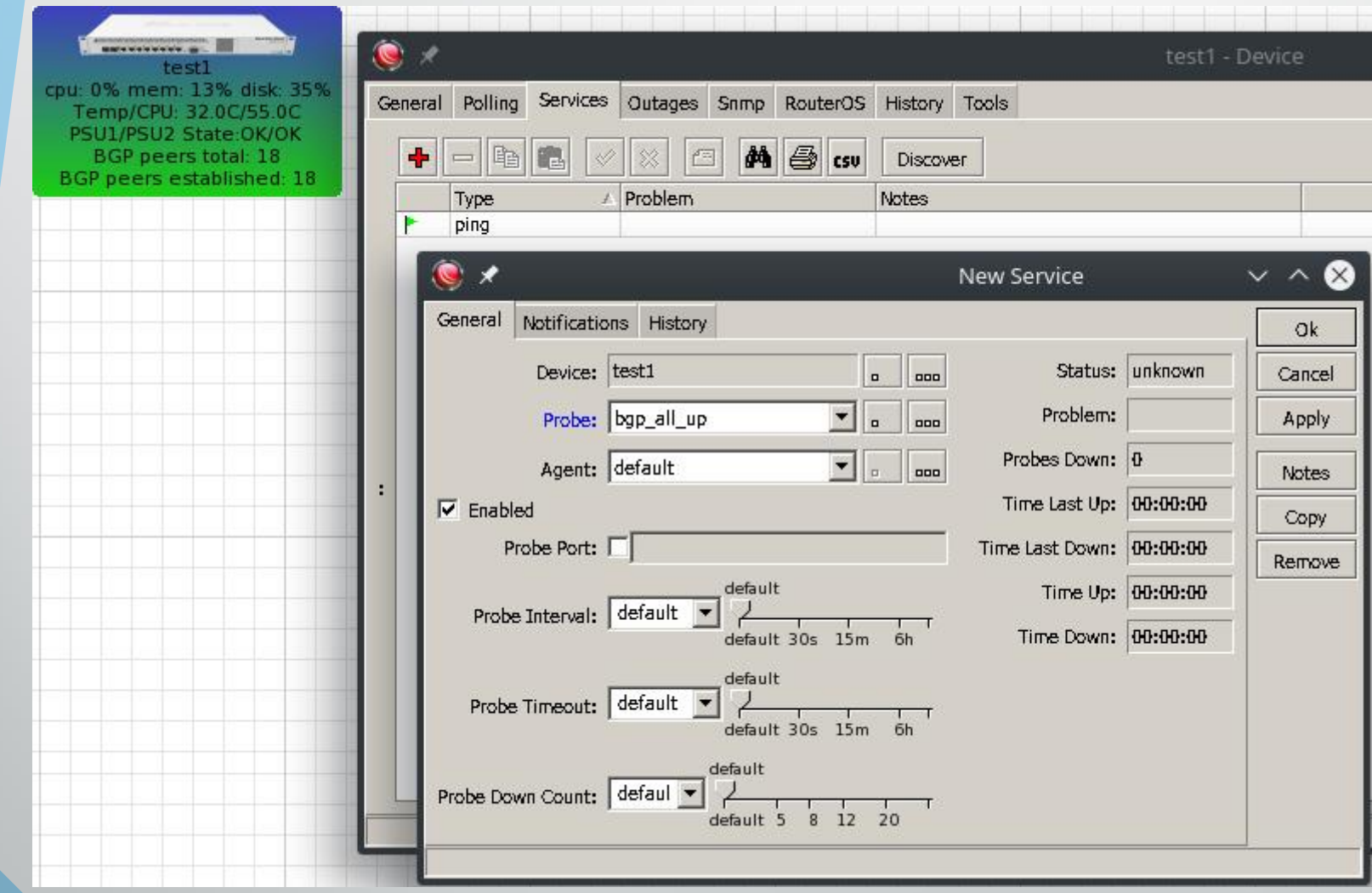

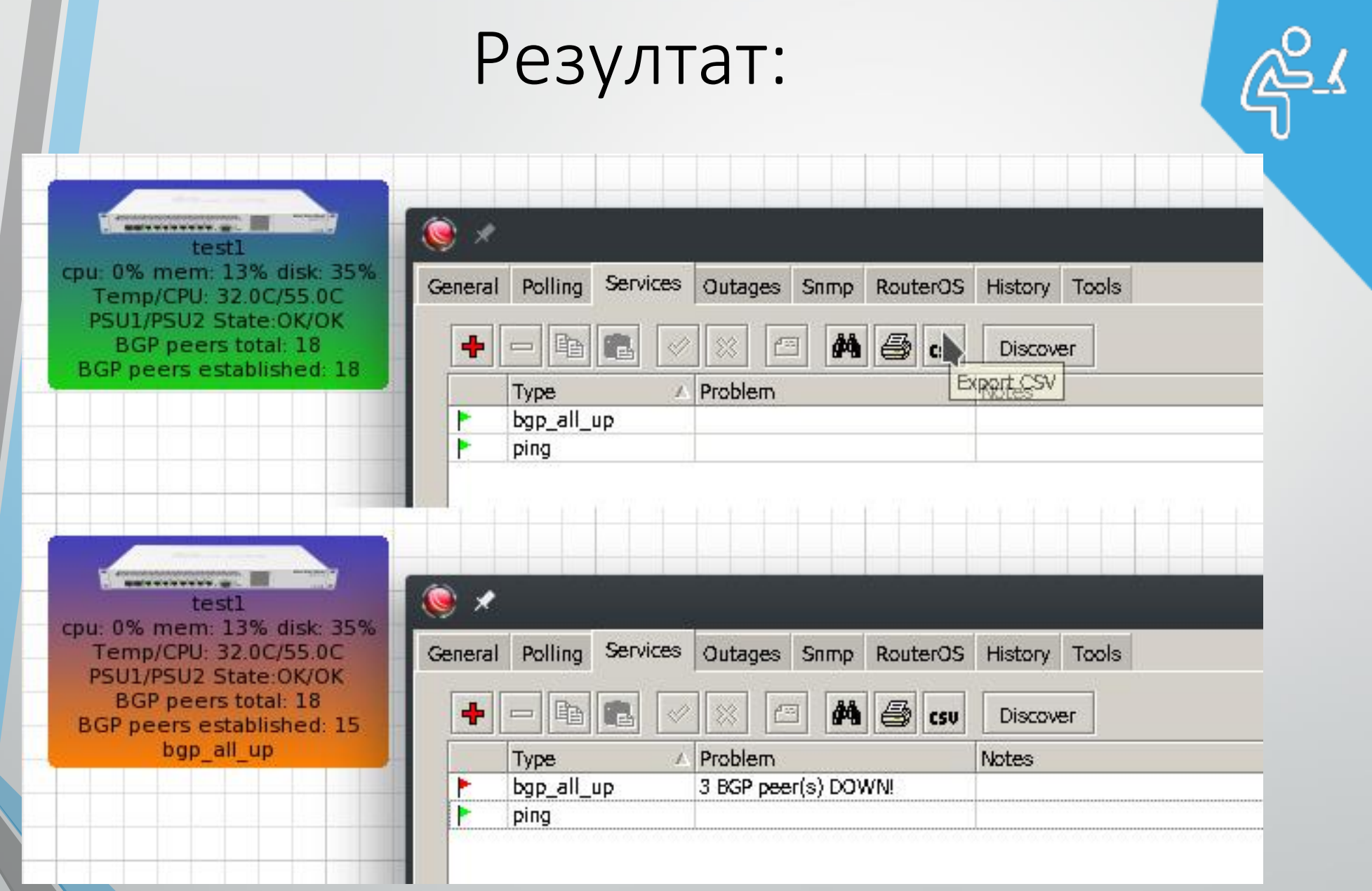

Разширен мониторинг в The Dude, Петър Димитров

CRS TEN ES

За да получим информация за настъпило събитие (например отпадане или възстановяване на услуга) използваме Notifications

За уведомяване по електронната поща:

 $\rightarrow$  Дефинираме Notification от тип email

Конфигурираме параметрите за работа със сървъра

Указваме съдържание за Subject и Body

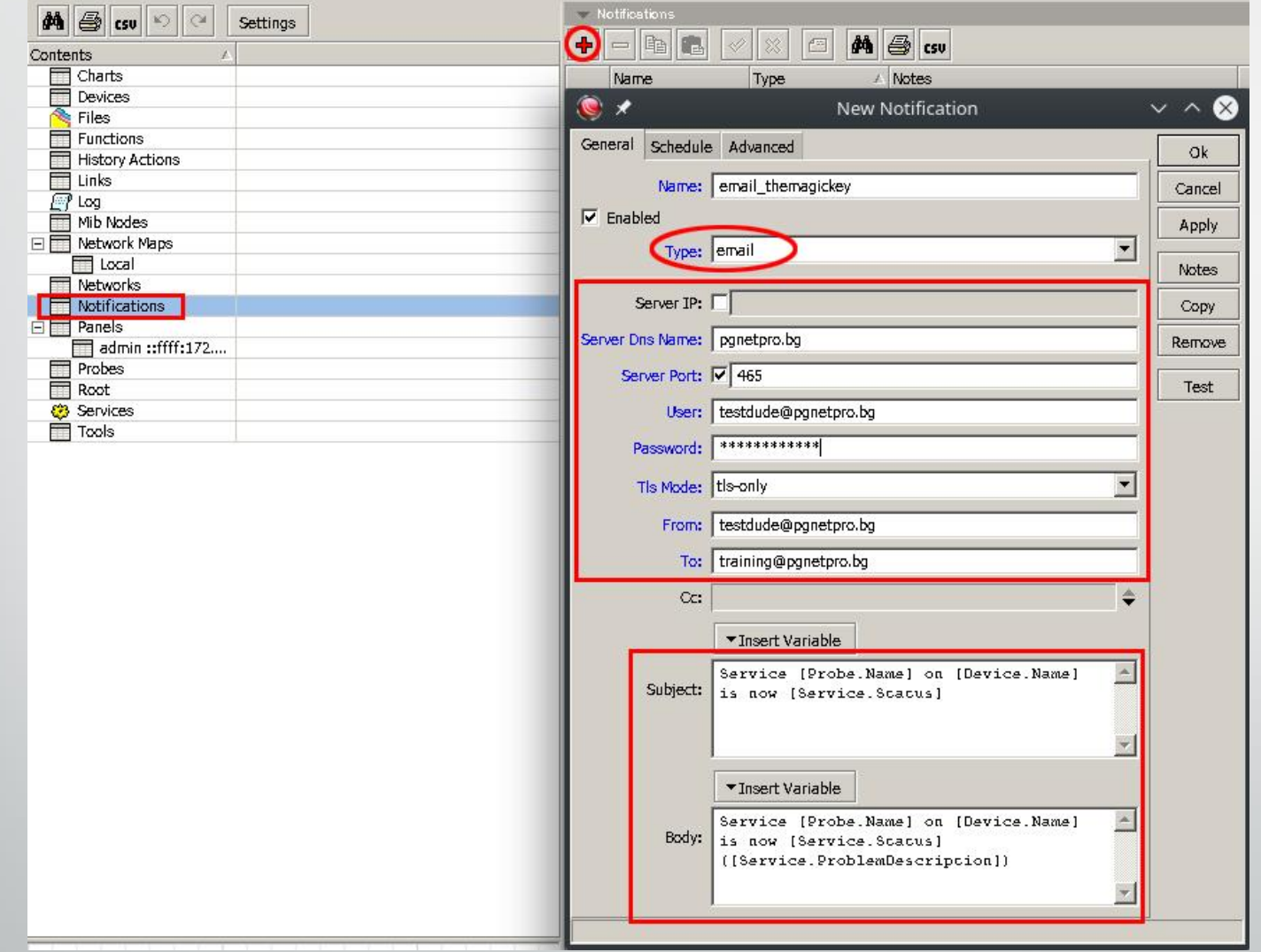

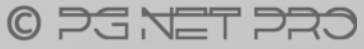

Активирането и използването на Notifications може да се управлява на различни нива:

**САР** Глобално за The Dude

По-специфично за определена карта

Най-специфично за конкретно устройство

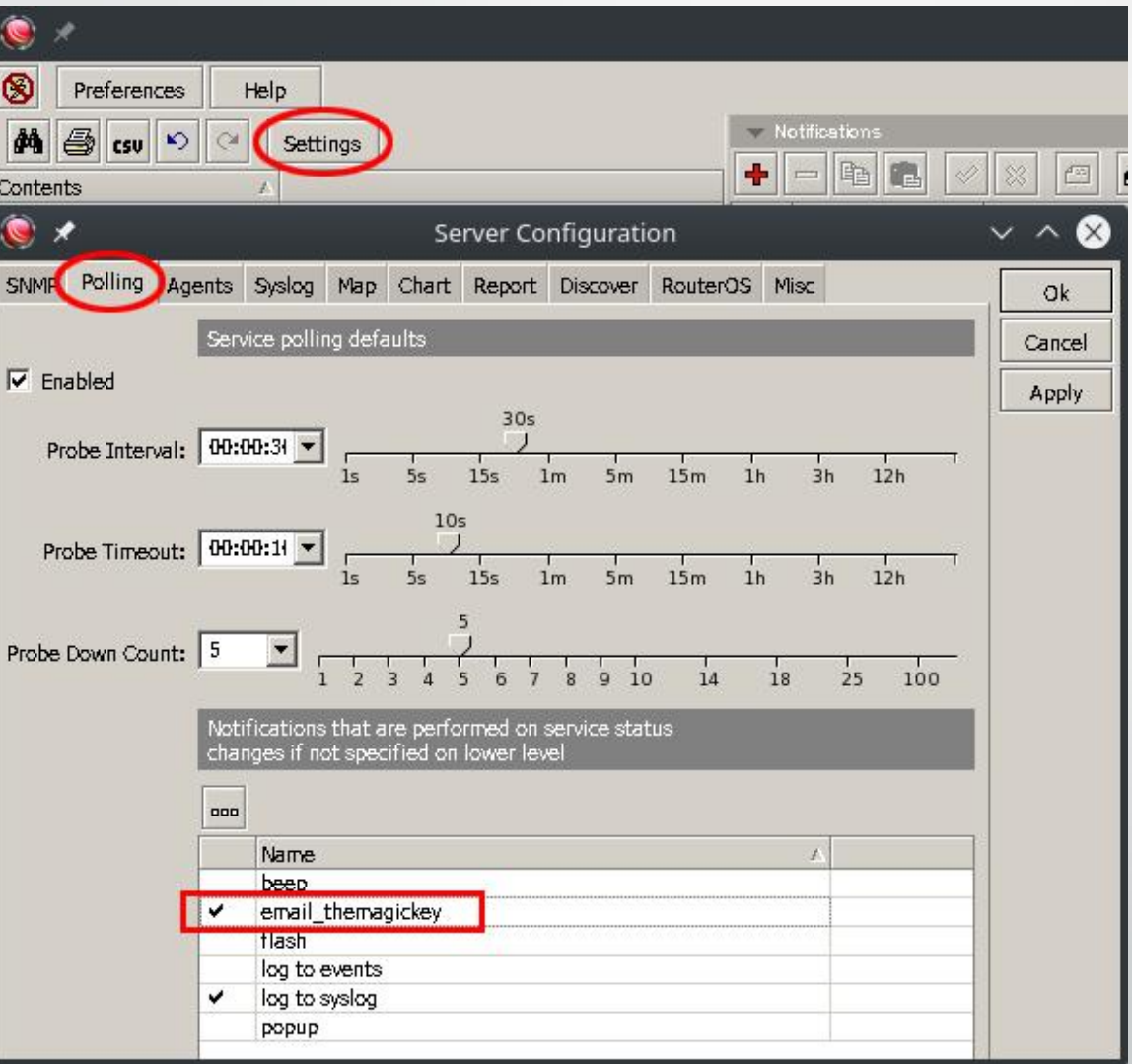

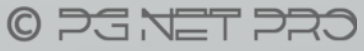

## Използване на get и put

Команда get взема стойността на указания параметър за избрания обект

**Вложена команда find помага за филтриране на** обектите по зададено условие

**За да върнем резултат, който ros command да получи,** използваме команда :put

:put [/ip address get value-name=address [find where interface=ether2]]

Разширен мониторинг в The Dude, Петър Димитров  $O$   $DG$   $NET$   $DQ$ 

## Използване на get и put

За да визуализираме публичния си адрес, който сме получили динамично, ще направим:

 $\rightarrow$ Функция, получаваща адреса с ros\_command

Ще редактираме отново етикета

По този начин можем да получим всяка стойност на параметър в RouterOS

Аналогично с ros\_command(":put \$myvariable") можем да получаване и стойности на глобални променливи от RouterOS, които се инициализират/актуализират в рутера

## Резултат:

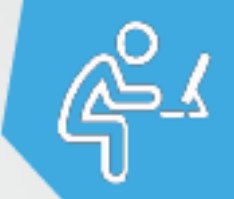

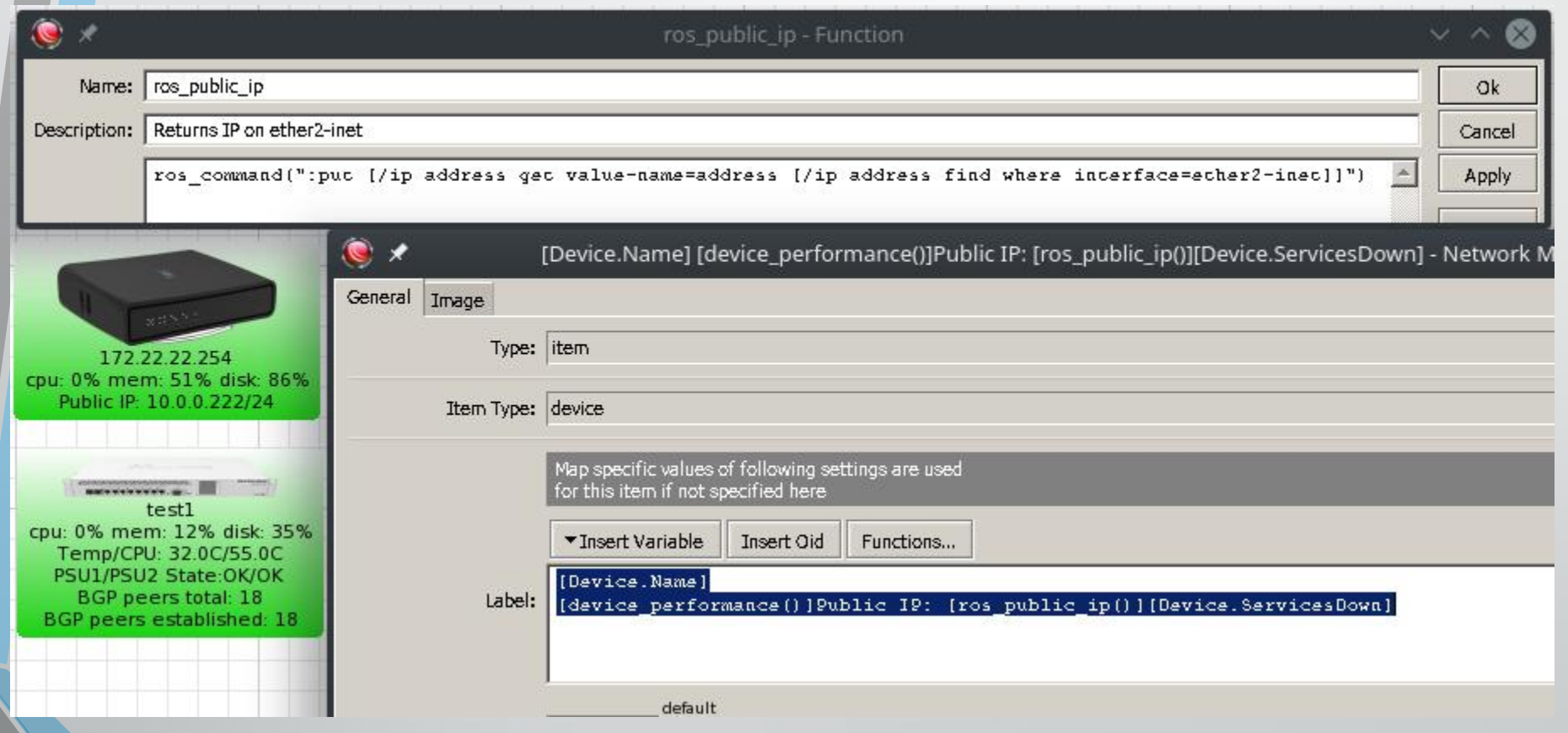

## Още няколко идеи...

ros command("/ppp active print count-only")

ros\_command("/routing ospf network print count-only where disabled=no") ros command("/routing ospf neighbor print count-only")

ros command("/interface wireless registration-table print count-only") ros\_command("/caps-man remote-cap print count-only") ros command("/caps-man remote-cap print count-only where (identity  $\sim$  \"AP23\")") ros command("/caps-man registration-table print count-only") ros\_command("/caps-man registration-table print count-only where (interface  $\sim$  \"AP23\")")

## За какво може да послужи:

#### Наблюдаването/сравняването на стойностите на

ros command("/ip firewall connection print count-only where tcp-state=syn-sent")

#### и

ros command("/ip firewall connection print count-only")

# Благодаря за вниманието!

## Можете да ме потърсите след презентацията, ако имате въпроси.

## Полезни връзки:

Тази презентация можете да намерите на:

https://www.pgnetpro.bg/images/Presentations/extended\_monito ring\_wTheDude\_ros\_command.pdf

Официалната документация за The Dude:

https://wiki.mikrotik.com/wiki/Manual:The\_Dude

Mikrotik VPS за The Dude можете да наемете на:

https://www.bgocloud.com/

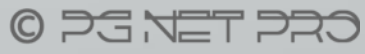